## 10-Digit Give+ Text #

## **Quick Guide**

1) Get Started

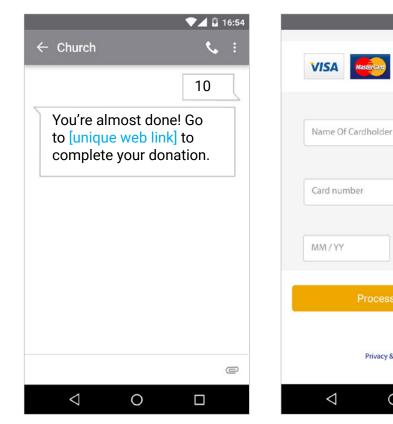

Enter your 10-digit Give+Text number and the amount you wish donate, then press send.

2) Register

DISCOVER

CVV

Privacy & Security

0

You will receive a registration

Tap "Process."

link. Click the link and enter your

contact and payment information.

## 3) Give

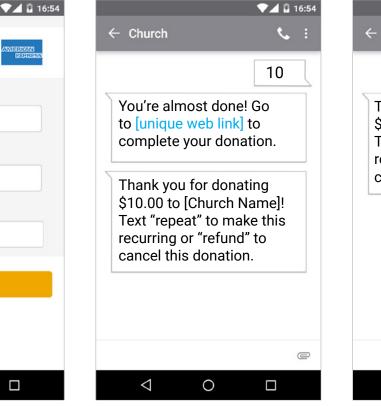

4) Repeat

| 4 |                                                                                                    | 💎 🖌 🖬 16:54 |
|---|----------------------------------------------------------------------------------------------------|-------------|
|   | ← Church                                                                                                    | : پې        |
|   |                                                                                                    | 10          |
|   | Thank you for donating<br>\$10.00 to [Church Name]!<br>Text "repeat" to make this<br>recurring or "refund" to<br>cancel this donation. |             |
|   |                                                                                                    |             |
|   |                                                                                                    |             |
|   |                                                                                                    | e           |
|   | ⊲ O                                                                                                    |             |

After registration is complete, you will receive a verification text as well as a receipt via email.

For future giving, simply send a text with the amount you wish to give, and it will process automatically.